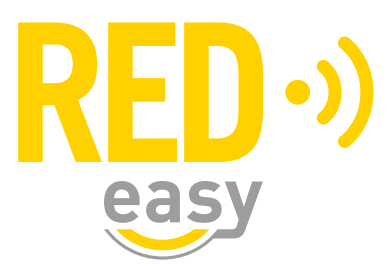

# **CONFIGURATIEHANDLEIDING**

# Installateursversie

bijgewerkt tot app versie 2.10.x en firmware versie 2.4.x Versie:3.4 Release: 20220204

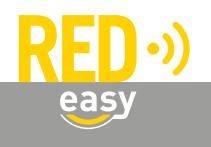

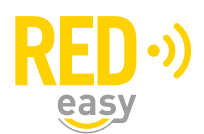

# **Inhoud**

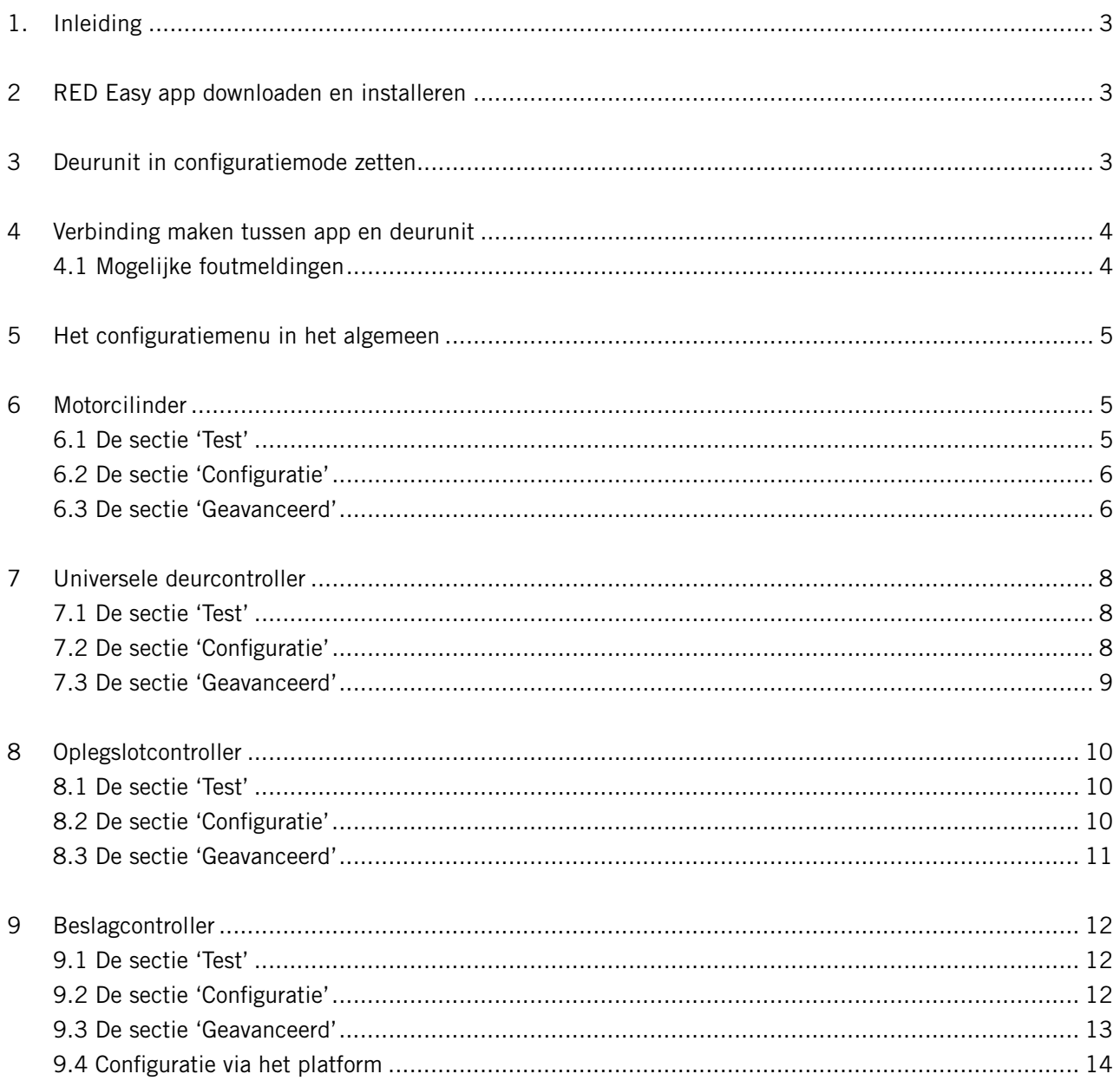

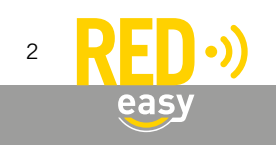

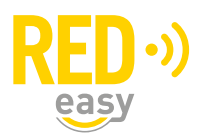

# **1 INLEIDING**

Deze handleiding geeft een toelichting op de configuratie van alle type RED Easy deurunits.

In de configuratiehandleiding voor de gebruiker wordt geadviseerd de RED Easy deurunits door een gerenommeerde leverancier van de RED Easy producten te laten installeren. Zij hebben niet alleen de benodigde kennis van het product, maar ook van uw deur. Hierdoor kunnen zij de juiste werking van de producten garanderen.

Voor de installatie en configuratie van de RED Easy producten heeft u als installateur een smartphone met de RED Easy Toegang app nodig om de noodzakelijke instellingen te maken en te testen.

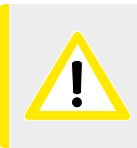

De in deze handleiding beschreven RED Easy configuratiemogelijkheden zijn uitsluitend bedoeld voor het configureren en testen van de producten en hebben als zodanig niets te maken met het beheer van toegangsrechten of het bedienen van de producten.

#### **2 RED EASY APP DOWNLOADEN EN INSTALLEREN**

Voor het gebruik van de RED Easy app is een geschikte smartphone met Android 6.0 of hoger en BLE of een geschikte smartphone met IOS 12 of hoger en BLE vereist.

De laatste beschikbare RED Easy app. Deze kunt u downloaden via de App Store en Play Store.

#### **3 DEURUNIT IN CONFIGURATIEMODE ZETTEN**

Om te voorkomen dat iedereen met een RED Easy app zomaar bij iedere RED Easy deurunit wijzigingen kan aanbrengen, dient de deurunit in configuratiemodus te worden gezet. Een deurunit kan uitsluitend in configuratiemodus worden gezet indien er fysiek toegang is tot de betreffende deurunit.

Om een deurunit in configuratiemodus te zetten drukt u gedurende ongeveer 1,5 seconde op het configuratieknopje in het batterijencompartiment van de deurunit. Raadpleeg zo nodig de installatiehandleiding van de betreffende deurunit.

Zodra de deurunit in configuratiemodus staat zal de deurunit periodiek een piepsignaal geven. Dit signaal blijft actief zolang de deurunit in configuratiemodus staat.

Vanaf het moment dat de configuratiemodus is geactiveerd heeft u ongeveer 15 seconden om de verbinding met de app te realiseren. Wordt er binnen die tijd geen verbinding gemaakt, dan wordt de configuratiemodus automatisch beëindigd.

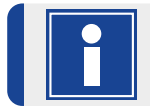

Gedurende de periode dat de deurunit in configuratiemodus staat zal deze periodiek een piepsignaal geven. Dit signaal is om reden van veiligheid niet uit te schakelen.

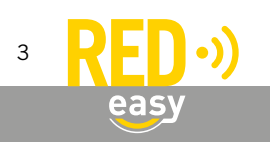

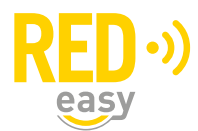

#### **4 VERBINDING MAKEN TUSSEN APP EN DEURUNIT**

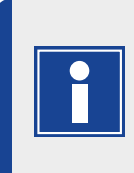

Vanaf het moment dat de configuratiemodus is geactiveerd heeft u ongeveer 15 seconden om de verbinding met de app te realiseren. Wordt er binnen die tijd geen verbinding gemaakt, dan wordt de configuratiemodus automatisch beëindigd. Start om die reden eerst de app op de smartphone en zet daarna de deurunit in configuratiemodus.

Het maken van een verbinding ten behoeve van de configuratie van de deurunit, gaat als volgt:

- Start de RED Easy Toegang app;
- Druk het configuratieknopje van de deurunit gedurende ongeveer 1,5 seconde in (tot dat de deurunit begint met het geven van een periodiek piepsignaal);
- Druk op het scansymbool (ronde pijl) rechts boven in de app;
- Zodra de app de deurunit heeft gedetecteerd zal voor betreffende deurunit een 'Update'- en 'Config'-knop worden getoond;
- Druk op de 'Config'-knop om een verbinding te maken en het configuratiemenu te openen;

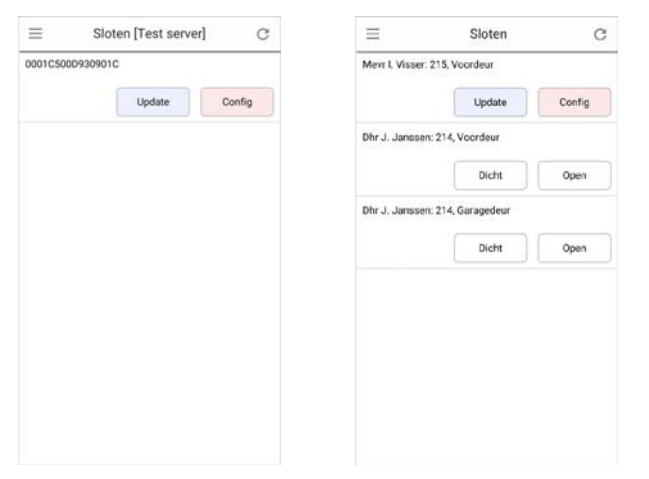

*'Update'- en 'Config'-knop*

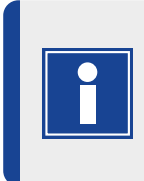

Indien er in de app geen sleutels aanwezig zijn voor de te configureren deurunit, zal het slot onder vermelding van z'n Bluetooth-adres worden getoond (linker afbeelding). Indien er wel een sleutel voor de te configureren deurunit aanwezig is, wordt de unit getoond met de displaynaam van de unit (rechter afbeelding).

#### 4.1 Mogelijke foutmeldingen

Indien de melding "Slot niet in configuratiemodus" wordt getoond, is de tijd tussen het inschakelen van de configuratiemodus bij de deurunit en het indrukken van de 'Config'-knop in de app te lang geweest. Zet in dat geval de deurunit opnieuw in configuratiemodus.

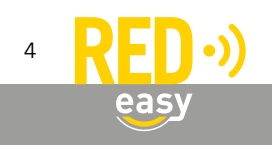

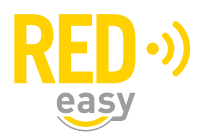

#### **5 HET CONFIGURATIEMENU IN HET ALGEMEEN**

Het configuratiemenu bestaat voor alle type deurunits uit de volgende drie secties:

- 'Test', deze sectie is bedoeld voor het testen van de basisfuncties welke nodig zijn om de deurunit te kunnen configureren en de juiste werking te kunnen controleren.
- 'Configuratie', deze sectie is bedoeld voor het aanpassen van de configuratie van de deurunit.
- 'Geavanceerd', deze sectie is bedoeld voor opgeleide installateurs en biedt een aantal configuratiemogelijkheden die uitsluitend voor uitzonderlijke situaties noodzakelijk zijn. Omdat de instellingen in deze sectie bij verkeerd gebruik schadelijk kunnen zijn voor het slot in de deur en/of de deurunit zelf, is deze sectie afgeschermd met behulp van een wachtwoord.

Bovengenoemde secties zijn voor ieder type deurunit verschillend. Daarom is dit hoofdstuk opgedeeld in een uitleg per type deurunit.

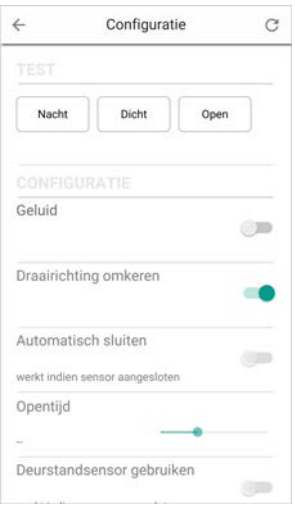

*Het configuratiemenu in de RED Easy Toegang app*

#### **6 MOTORCILINDER**

# 6.1 De sectie 'Test'

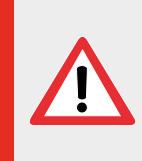

Gebruik de test functies de eerste keer met een geopende deur, zodat duidelijk is te zien wat er met het slot gebeurd! Indien alles bij een geopende deur correct werkt, gebruik de testfunctie dan vanaf de binnenzijde van de deur, zodat de motorcilinder toegankelijk is indien iets onverhoopt niet correct mocht werken.

In de sectie 'Test' worden de volgende drie testknoppen getoond:

- 'Nacht', deze knop schakelt de nachtmodus in. In de nachtmodus wordt de draaiknop van de motorcilinder op elektronische wijze geblokkeerd. De nachtmodus wordt weer uitgeschakeld met de knop 'Open'.
- 'Open', na het indrukken van deze knop wordt de deur van-slot gedraaid (dag- en nachtschoot worden ingetrokken).
- 'Dicht', na het indrukken van deze knop wordt de deur op-slot gedraaid (nachtschoot komt naar buiten).

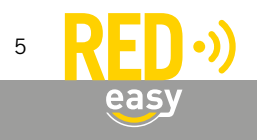

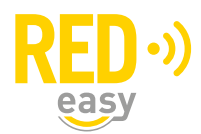

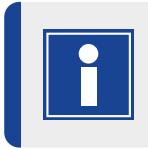

Indien bij het drukken op de knoppen 'Open' of 'Dicht' het slot de tegengestelde functie vertoond, dan moet onder de configuratiesectie de optie 'Draairichting omkeren' worden aangepast.

# 6.2 De sectie 'Configuratie'

In de sectie 'Configuratie' zijn de volgende configuratiemogelijkheden beschikbaar:

- 'Geluid', hiermee kan het geluidssignaal bij het op-slot en van-slot draaien van de deur aan of uit worden gezet. Het geluid voor een batterij-bijna-leeg melding kan niet uitgezet worden.
- 'Draairichting omkeren', hiermee wordt de draairichting van de motorcilinder aangepast. Wijzig deze instelling indien de testknoppen 'Dicht' en 'Open' de verkeerde actie activeren.
- 'Automatisch sluiten', zet deze optie aan om de deur automatisch op-slot te draaien zodra de deur is gesloten. Voor deze functie is een deurstandsensor vereist.
- 'Opentijd', hier kan de tijd worden ingesteld dat de dagschoot ingetrokken moet blijven na het van-slot draaien van de deur.
- 'Deurstandsensor gebruiken', zet deze optie aan indien er een deurstandsensor is aangesloten. Het aanzetten van deze optie voegt de optie 'Deurstandsensor omkeren' toe aan het menu.
	- 'Deurstandsensor omkeren', deze optie geeft, bij een aangesloten deurstandsensor, de deurstand weer. Indien de getoonde deurstand niet overeenkomt met de daadwerkelijk deurstand dient deze instelling te worden gewijzigd.

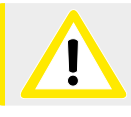

Omdat bij een geactiveerde optie 'Automatisch sluiten' de deur, zodra deze is gesloten, altijd volledig op-slot wordt gedraaid, kan deze optie tot een verhoogd batterijverbruik leiden.

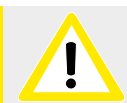

Omdat het ingetrokken houden van de dagschoot energie kost, zal een langere 'Opentijd' tot een verhoogd batterijverbruik leiden.

Verder toont de sectie 'Configuratie' nog de volgende status- en/of informatievelden:

- 'Type', dit veld toont het type deurunit. Dit zal/moet voor een motorcilinder altijd 'motorslot' zijn.
- 'Netadapter', dit veld toont de status van de netadapter.
- 'Batterij', dit veld toont de batterijspanning. Vanaf app versie 2.3.3 en firmware versie 1.7.0 wordt hier gedurende het draaien van de motor en de drie seconden daarna de belaste batterijspanning weergegeven, daarna wordt de onbelaste batterijspanning weergegeven. In eerdere app- en firmwareversies wordt uitsluitend de onbelaste batterijspanning weergegeven.

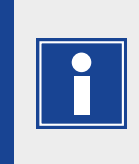

Naarmate de batterijen ouder worden, langer gebruikt zijn of bij lagere temperaturen zal het verschil tussen de belaste en onbelaste batterijspanning steeds verder toenemen. Meer informatie is gegeven in het hoofdstuk 'Batterijen' in de installatiehandleiding van de deurunit.

• 'Firmware versie', dit veld toont de versie van firmware waarmee de deurunit werkt.

#### 6.3 De sectie 'Geavanceerd'

Voor de installateur zijn er geavanceerde configuratie en diagnose mogelijkheden voor de deurunit. De hieronder beschreven opties staan uitsluitend in de installateursversie van deze handleiding vermeld.

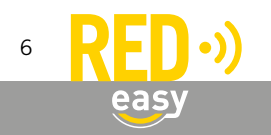

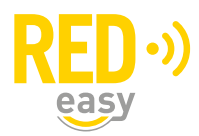

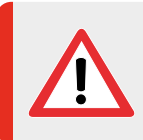

Door de instellingen onder 'Geavanceerd' te wijzigen kunnen de motorcilinder en het slot in de deur direct of op termijn onherstelbare schade oplopen! Wijzig de instellingen alleen indien u precies weet wat u doet!

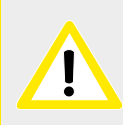

Indien de instellingen onder 'Geavanceerd' worden gewijzigd wordt dit opgeslagen in de motorcilinder. Het wijzigen van de geavanceerde instellingen kan invloed hebben op de fabrieksgarantie!

In de sectie 'Geavanceerd' zijn de volgende configuratiemogelijkheden beschikbaar:

- 'Reset naar default', met deze knop wordt de configuratie van de deurunit terug gezet naar de standaard waarden (fabrieksinstellingen).
- 'Batterij type', bepaalt of er voor de batterij-bijna-leeg meldingen rekening gehouden moet worden met alkaline of lithium batterijen.
- 'Draaisnelheid', bepaalt de snelheid waarmee de motor de cilinder aandrijft. De draaisnelheid bepaald in hoge mate de kracht waarmee de dagschoot wordt ingetrokken.
- 'Draaitijd openen', bepaalt de maximale tijd dat de motor in de 'openen' richting blijft draaien. Normaal wordt dit vroegtijdig beëindigd omdat de eindaanslag in het slot wordt gedetecteerd.
- 'Draaitijd sluiten', bepaalt de maximale tijd dat de motor in de 'sluiten' richting blijft draaien. Normaal wordt dit vroegtijdig beëindigd omdat de eindaanslag in het slot wordt gedetecteerd.
- 'Terugdraaitijd openen', bepaalt hoelang de motor terug moet draaien om de dagschoot weer terug (naar buiten) te laten komen.
- 'Terugdraaitijd sluiten', bepaalt hoelang de motor moet draaien om het slot te ontlasten nadat de eindaanslag in 'sluiten' richting is bereikt.
- 'Maximale stroom', bepaalt de maximale stroom door de motor. De maximale stroom door de motor bepaald in grote mate de kracht die de motor continue kan leveren.
- 'Deurstandsensor reactietijd', bepaalt hoelang de deurstandsensorstatus gewijzigd moet zijn voordat dit door de motorcilinder als wijziging wordt beschouwd. Deze instelling is bedoeld om snel wisselende statussen bij bijvoorbeeld het hard sluiten van de deur of het te snel reageren van de automatisch sluiten functie te voorkomen.
- 'Zendvermogen', hiermee kan het zendvermogen van de Bluetooth Low Energy tranceiver worden aangepast. Een aanpassing kan bijvoorbeeld gewenst of noodzakelijk zijn in omgevingen waar veel deurunits bij elkaar in de buurt zijn geplaats en de lijst met zichtbare deuren in de app te groot wordt.
- 'Commando', hiermee kunnen eventuele functies die reeds in de firmware aanwezig zijn, maar nog niet in de app zijn geïmplementeerd worden bediend. Het gaat daarbij vrijwel altijd om project specifieke functies die niet op de volgende app versie kunnen wachten.
- 'MAC', geeft het Bluetooth MAC adres weer. Dit adres is uniek voor iedere deurunit.
- 'Boot versie', geeft aan welke versie back-up firmware er in de deurunit aanwezig is.
- 'Commodule status', geeft de koppelings- en verbindingsstatus van de communicatiemodule weer. Zodra er een communicatiemodule is gekoppeld wordt een knop 'Ontkoppelen' getoond. Daarmee kan de communicatiemodule aan de kant van de deurunit ontkoppeld worden. Een reset van de communicatiemodule is noodzakelijk om ook de koppelingsgegevens aan de kant van de communicatiemodule te wissen.
- 'Commodule versie', geeft de versie van firmware weer die in de deurunit voor de communicatiemodule beschikbaar is. Indien een communicatiemodule met een andere firmwareversie wordt gekoppeld, zal de

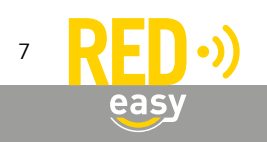

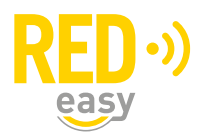

deurunit de in de deurunit aanwezige firmware (voor de communicatiemodule) aan de communicatiemodule overdragen.

• 'Reset Data', geeft de mogelijkheid om de complete configuratie, de koppelingsgegevens en de toegangsrechten van de deurunit te wissen.

## **7 UNIVERSELE DEURCONTROLLER**

#### 7.1 De sectie 'Test'

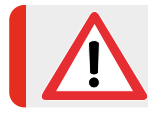

Gebruik de test functies de eerste keer aan de binnenzijde van de deur, zodat de deurcontroller toegankelijk is indien er onverhoopt iets niet als verwacht functioneert.

In de sectie 'Test' worden de volgende testknoppen getoond:

- 'Open', na het indrukken van deze knop wordt de deur ontgrendeld of geopend.
- 'Dicht', na het indrukken van deze knop wordt de deur vergrendeld of gesloten.

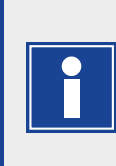

Indien bij het drukken op de knoppen 'Open' of 'Dicht' de deur of het slot niet het gewenste gedrag vertoond, dan kan het nodig zijn om onder de configuratiesectie de optie(s) 'Slotaansturing' en/of 'Werking deurstandsensor omkeren' aan te passen. Daarnaast heeft de aansluiting van de deur of het slot via het maak- (NO) of verbreekcontact (NC) invloed op de juiste werking. Zie ook de installatiehandleiding van de deurcontroller.

## 7.2 De sectie 'Configuratie'

In de sectie 'Configuratie' zijn de volgende configuratiemogelijkheden beschikbaar:

- 'Geluid', hiermee kan het geluidssignaal bij het op-slot en van-slot draaien van de deur aan of uit worden gezet. Het geluid voor een batterij-bijna-leeg melding kan niet uitgezet worden.
- 'Slotaansturing', bepaalt hoe het slot door de deurcontroller wordt aangestuurd:
- 'Vaste tijdsduur', bij ontvangst van een 'open' commando wordt het uitgangsrelais voor een vaste tijd (puls) geactiveerd. De bijbehorende tijd wordt ingesteld onder de optie 'Tijdsduur aansturing'. *Opmerking: het uitgangsrelais wordt ook gedeactiveerd indien een 'dicht' commando wordt ontvangen.*
- 'Aansturen tot sluitopdracht', bij ontvangst van een 'open' commando wordt het uitgangsrelais geactiveerd tot een 'dicht' commando wordt ontvangen.

*Opmerking: indien ook de optie 'Duur van aansturing beperken' is ingesteld zal het uitgangsrelais ook worden gedeactiveerd na de tijd die onder de optie 'Tijdsduur aansturing' is ingesteld.*

• 'Aansturen tot deur is geopend', bij ontvangst van een 'open' commando wordt het uitgangsrelais geactiveerd tot de deur wordt geopend.

*Opmerking 1: voor deze functie is een aangesloten en correct ingestelde deurstandsensor noodzakelijk. Opmerking 2: indien ook de optie 'Duur van aansturing beperken' is ingesteld zal het uitgangsrelais ook worden gedeactiveerd na de tijd die onder de optie 'Tijdsduur aansturing' is ingesteld.*

- *Opmerking 3: het uitgangsrelais wordt ook gedeactiveerd indien een 'dicht' commando wordt ontvangen.*
- 'Aansturen tot deur is gesloten', bij ontvangst van een 'open' commando wordt het uitgangsrelais geactiveerd tot de deur wordt gesloten.

*Opmerking 1: voor deze functie is een aangesloten en correct ingestelde deurstandsensor noodzakelijk.*

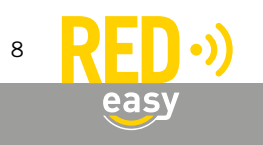

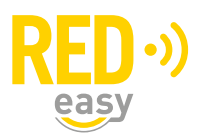

*Opmerking 2: indien ook de optie 'Duur van aansturing beperken' is ingesteld zal het uitgangsrelais ook worden gedeactiveerd na de tijd die onder de optie 'Tijdsduur aansturing' is ingesteld.*

*Opmerking 3: het uitgangsrelais wordt ook gedeactiveerd indien een 'dicht' commando wordt ontvangen.*

- 'Duur van de aansturing beperken', hiermee wordt ingesteld dat de duur van de aansturing beperkt moet worden. Zie voor meer informatie: 'Slotaansturing'.
- 'Tijdsduur aansturing', hier wordt de maximale tijd ingesteld dat het relais geactiveerd wordt. Zie voor meer informatie: 'Slotaansturing'.
- 'Deurstandsensor gebruiken', zet deze optie aan indien er een deurstandsensor is aangesloten. Het aanzetten van deze optie voegt de optie 'Deurstandsensor omkeren' toe aan het menu.
	- 'Deurstandsensor omkeren', deze optie geeft, bij een aangesloten deurstandsensor, de deurstand weer. Indien de getoonde deurstand niet overeenkomt met de daadwerkelijk deurstand dient deze instelling te worden gewijzigd.

Verder toont de sectie 'Configuratie' nog de volgende status- en/of informatievelden:

- 'Type', dit veld toont het type deurunit. Dit zal/moet voor een deurcontroller altijd 'deurcontroller' zijn.
- 'Netadapter', dit veld toont de status van de netadapter.
- 'Batterij', dit veld toont de batterijspanning. Vanaf app versie 2.3.3 en firmware versie 1.7.0 wordt hier direct na het openen of sluiten en de drie seconden daarna de belaste batterijspanning weergegeven, daarna wordt de onbelaste batterijspanning weergegeven. In eerdere app- en firmwareversies wordt uitsluitend de onbelaste batterijspanning weergegeven.

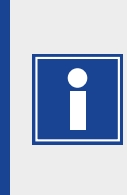

Naar mate de batterijen ouder worden, langer gebruikt zijn of bij lagere temperaturen zal het verschil tussen de belaste en onbelaste batterijspanning steeds verder toenemen. Door de geringe belasting van het relais in de deurcontroller zal er over het algemeen geen of slechts een klein verschil tussen de belaste en onbelaste batterijspanning zijn. Meer informatie is gegeven in het hoofdstuk 'Batterijen' in de installatiehandleiding van de deurunit.

• 'Firmware versie', dit veld toont de versie van firmware waarmee de deurunit werkt.

# 7.3 De sectie 'Geavanceerd'

Voor de installateur zijn er geavanceerde configuratie en diagnose mogelijkheden voor de deurunit. De hieronder beschreven opties staan uitsluitend in de installateursversie van deze handleiding vermeld.

In de sectie 'Geavanceerd' zijn de volgende configuratiemogelijkheden beschikbaar:

• 'Reset naar default', met deze knop wordt de configuratie van de deurunit terug gezet naar de standaard waarden (fabrieksinstellingen).

'Batterij type', bepaalt of er voor de batterij-bijna-leeg meldingen rekening gehouden moet worden met alkaline of lithium batterijen.

- 'Deurstandsensor reactietijd', bepaalt hoelang de deurstandsensorstatus gewijzigd moet zijn voordat dit door de motorcilinder als wijziging wordt beschouwd. Deze instelling is bedoeld om snel wisselende statussen bij bijvoorbeeld het hard sluiten van de deur of het te snel reageren van de automatisch sluiten functie te voorkomen.
- 'Zendvermogen', hiermee kan het zendvermogen van de Bluetooth Low Energy tranceiver worden aangepast. Een aanpassing kan bijvoorbeeld gewenst of noodzakelijk zijn in omgevingen waar veel deurunits bij elkaar in de buurt zijn geplaats en de lijst met zichtbare deuren in de app te groot wordt.

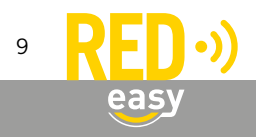

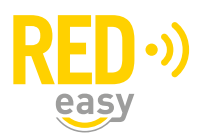

- 'Commando', hiermee kunnen eventuele functies die reeds in de firmware aanwezig zijn, maar nog niet in de app zijn geïmplementeerd worden bediend. Het gaat daarbij vrijwel altijd om project specifieke functies die niet op de volgende app versie kunnen wachten.
- 'MAC', geeft het Bluetooth MAC adres weer. Dit adres is uniek voor iedere deurunit.
- 'Boot versie', geeft aan welke versie back-up firmware er in de deurunit aanwezig is.
- 'Commodule status', geeft de koppelings- en verbindingsstatus van de communicatiemodule weer. Zodra er een communicatiemodule is gekoppeld wordt een knop 'Ontkoppelen' getoond. Daarmee kan de communicatiemodule aan de kant van de deurunit ontkoppeld worden. Een reset van de communicatiemodule is noodzakelijk om ook de koppelingsgegevens aan de kant van de communicatiemodule te wissen.
- 'Commodule versie', geeft de versie van firmware weer die in de deurunit voor de communicatiemodule beschikbaar is. Indien een communicatiemodule met een andere firmwareversie wordt gekoppeld, zal de deurunit de in de deurunit aanwezige firmware (voor de communicatiemodule) aan de communicatiemodule overdragen.
- 'Reset Data', geeft de mogelijkheid weer om de complete configuratie, de koppelingsgegevens en de toegangsrechten van de deurunit te wissen.

#### **8 OPLEGSLOTCONTROLLER**

# 8.1 De sectie 'Test'

In de sectie 'Test' wordt de testknop 'Open' getoond. Na het indrukken van deze knop wordt de deur ontgrendeld of geopend.

#### 8.2 De sectie 'Configuratie'

In de sectie 'Configuratie' zijn de volgende configuratiemogelijkheden beschikbaar:

- 'Geluid', hiermee kan het geluidssignaal bij het ontgrendelen van het ontgrendelen van het oplegslot aan of uit worden gezet.
- 'Deurstandsensor gebruiken', zet deze optie aan indien er een deurstandsensor is aangesloten. Het aanzetten van deze optie voegt de optie 'Deurstandsensor omkeren' toe aan het menu.
	- 'Deurstandsensor omkeren', deze optie geeft, bij een aangesloten deurstandsensor, de deurstand weer. Indien de getoonde deurstand niet overeenkomt met de daadwerkelijk deurstand dient deze instelling te worden gewijzigd.

Verder toont de sectie 'Configuratie' nog de volgende status- en/of informatievelden:

- 'Type', dit veld toont het type deurunit. Dit zal/moet voor een oplegslot altijd 'oplegslot' zijn.
- 'Netadapter', dit veld toont de status van de netadapter.
- 'Batterij', dit veld toont de batterijspanning. Vanaf app versie 2.3.3 en firmware versie 1.7.0 wordt hier direct na het openen en de drie seconden daarna de belaste batterijspanning weergegeven, daarna wordt de onbelaste batterijspanning weergegeven. In eerdere app- en firmwareversies wordt uitsluitend de onbelaste batterijspanning weergegeven.

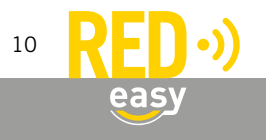

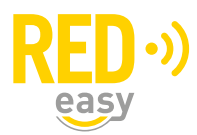

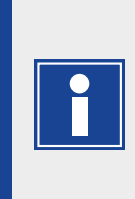

Naarmate de batterijen ouder worden, langer gebruikt zijn of bij lagere temperaturen zal het verschil tussen de belaste en onbelaste batterijspanning steeds verder toenemen. Door de geringe piek belasting van de batterijen bij het ontgrendelen van het oplegslot zal het verschil tussen de belaste en onbelaste batterijspanning relatief klein zijn. Meer informatie is gegeven in het hoofdstuk 'Batterijen' in de installatiehandleiding van de deurunit.

• 'Firmware versie', dit veld toont de versie van firmware waarmee de deurunit werkt.

# 8.3 De sectie 'Geavanceerd'

Voor de installateur zijn er geavanceerde configuratie en diagnose mogelijkheden voor de deurunit. De hieronder beschreven opties staan uitsluitend in de installateursversie van deze handleiding vermeld.

In de sectie 'Geavanceerd' zijn de volgende configuratiemogelijkheden beschikbaar:

- 'Reset naar default', met deze knop wordt de configuratie van de deurunit terug gezet naar de standaard waarden (fabrieksinstellingen).
- 'Batterij type', bepaalt of er voor de batterij-bijna-leeg meldingen rekening gehouden moet worden met alkaline of lithium batterijen.
- 'Slot Puls', hier kan de hoeveelheid energie worden ingesteld, waarmee de solenoïde in het oplegslot geactiveerd moet worden.

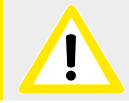

Het onnodig hoog zetten van deze waarde zal de levensduur van de batterijen verkorten.

- 'Deurstandsensor reactietijd', bepaald hoelang de deurstandsensorstatus gewijzigd moet zijn voordat dit door de motorcilinder als wijziging wordt beschouwd. Deze instelling is bedoeld om snel wisselende statussen bij bijvoorbeeld het hard sluiten van de deur of het te snel reageren van de automatisch-sluitenfunctie te voorkomen.
- 'Zendvermogen', hiermee kan het zendvermogen van de Bluetooth Low Energy tranceiver worden aangepast. Een aanpassing kan bijvoorbeeld gewenst of noodzakelijk zijn in omgevingen waar veel deurunits bij elkaar in de buurt zijn geplaats en de lijst met zichtbare deuren in de app te groot wordt.
- 'Commando', hiermee kunnen eventuele functies die reeds in de firmware aanwezig zijn, maar nog niet in de app zijn geïmplementeerd worden bediend. Het gaat daarbij vrijwel altijd om project specifieke functies die niet op de volgende app versie kunnen wachten.
- 'MAC', geeft het Bluetooth MAC adres weer. Dit adres is uniek voor iedere deurunit.
- 'Boot versie', geeft aan welke versie back-up firmware er in de deurunit aanwezig is.
- 'Commodule status', geeft de koppelings- en verbindingsstatus van de communicatiemodule weer. Zodra er een communicatiemodule is gekoppeld wordt een knop 'Ontkoppelen' getoond. Daarmee kan de communicatiemodule aan de kant van de deurunit ontkoppeld worden. Een reset van de communicatiemodule is noodzakelijk om ook de koppelingsgegevens aan de kant van de communicatiemodule te wissen.
- 'Commodule versie', geeft de versie van firmware weer die in de deurunit voor de communicatiemodule beschikbaar is. Indien een communicatiemodule met een andere firmwareversie wordt gekoppeld, zal de deurunit de in de deurunit aanwezige firmware (voor de communicatiemodule) aan de communicatiemodule overdragen.

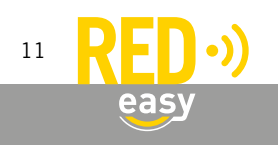

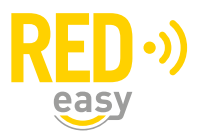

• 'Reset Data', geeft de mogelijkheid weer om de complete configuratie, de koppelingsgegevens en de toegangsrechten van de deurunit te wissen.

#### **9 BESLAGCONTROLLER**

#### 9.1 De sectie 'Test'

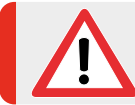

Gebruik de test functies de eerste keer aan de binnenzijde van de deur, zodat de beslagcontroller toegankelijk is indien er onverhoopt iets niet als verwacht functioneert.

In de sectie 'Test' worden de volgende testknoppen getoond:

- 'Open', na het indrukken van deze knop wordt de deur ontgrendeld.
- 'Dicht', na het indrukken van deze knop wordt de deur vergrendeld.

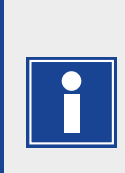

Het beslag detecteert zelf welk type slot er met het beslag verbonden is. Bij sommige, vaak oudere sloten, kan deze detectie niet goed verlopen, waardoor het slot niet correct wordt aangestuurd.

Indien bij het drukken op de knoppen 'Open' of 'Dicht' de deur of het slot niet het gewenste gedrag vertoond, dan kan het nodig zijn om via het platform de instellingen voor het slot handmatig op het gebruikte slottype in te stellen.

#### 9.2 De sectie 'Configuratie'

In de sectie 'Configuratie' zijn de volgende configuratiemogelijkheden beschikbaar:

- 'Geluid', hiermee kan het geluidssignaal, dat door de beslagcontroller wordt gegeven, bij het ontgrendelen en vergrendelen van de deur, aan of uit worden gezet. Het geluid voor een batterij-bijna-leeg melding kan niet uitgezet worden.
- 'Slotaansturing', bepaalt hoe het slot door de beslagcontroller wordt aangestuurd. Het huidige menu heeft een aantal mogelijkheden die van wege compatibiliteit met andere (oudere) producten nog aanwezig zijn, maar voor een beslagcontroller geen functie hebben:
- 'Vaste tijdsduur', niet relevant voor een beslagcontroller.
- 'Aansturen tot sluitopdracht', dit is de instelling die voor een beslagcontroller noodzakelijk is. Deze instelling staat standaard ingesteld. Wijzig deze niet, tenzij u exact weet wat u doet.
- 'Aansturen tot deur is geopend', niet relevant voor een beslagcontroller.
- 'Aansturen tot deur is gesloten', niet relevant voor een beslagcontroller.
- 'Duur van de aansturing beperken', hiermee wordt ingesteld dat de duur van de aansturing van het slot beperkt moet worden. De tijd die bij deze beperking hoort wordt ingesteld via 'Tijdsduur aansturing'.
	- Voor een veiligheidsbeslag met een slot van het type ELMPS (NEMEF 4918,-28,-38 en 5118, -28) dient deze optie altijd op 'Aan' te staan.
	- Voor een EL600 beslag met een slot van het type EL600 (NEMEF 649/97) kan deze optie op 'Uit' worden gezet. In dat geval werkt de aansturing van het slot als een 'toggle'functie, de eerste keer dat een keyfob wordt aangeboden wordt het slot aangestuurd (ontgrendeld), de keer daarop wordt de aansturing opgeheven (vergrendeld). In de app. en op afstandsbediening kunnen de knopen 'Open' en 'Dicht' gebruikt worden voor respectievelijk het ontgrendelen en vergrendelen van het slot.

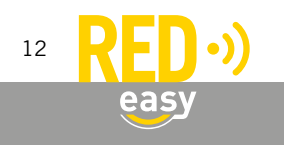

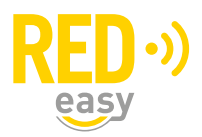

- 'Tijdsduur aansturing', hier wordt de maximale tijd ingesteld dat het slot ontgrendeld wordt. Het slot zal weer vergrendelen na de hier ingestelde tijd. De standaard waarde is 3 seconden.
- 'Deurstandsensor gebruiken', niet relevant voor een standaard beslagcontroller.
	- 'Deurstandsensor omkeren', niet relevant voor een standaard beslagcontroller.

Verder toont de sectie 'Configuratie' nog de volgende status- en/of informatievelden:

- 'Type', dit veld toont het type controller. Dit zal/moet voor een beslagcontroller 'beslagcontroller' zijn.
- 'Netadapter', dit veld toont de status van de netadapter. Er wordt geadviseerd voor een beslagcontroller altijd een netadapter te gebruiken. Als de netadapter is aangesloten en correct werkt, zal dit veld de waarde 'aangesloten' tonen.
- 'Batterij', dit veld toont de batterijspanning van de batterijen in de controller. Indien de beslagcontroller via de batterijen wordt gevoed, zal direct na het openen of sluiten en de drie seconden daarna, de belaste batterijspanning worden weergegeven. Daarna wordt de onbelaste batterijspanning weergegeven.

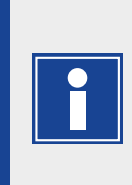

Naarmate de batterijen ouder worden, langer gebruikt zijn en bij lagere temperaturen zal het verschil tussen de belaste en onbelaste batterijspanning steeds verder toenemen. Door de geringe belasting van de batterij door de beslagcontroller zal er over het algemeen geen of slechts een klein verschil tussen de belaste en onbelaste batterijspanning zijn. Meer informatie is gegeven in het hoofdstuk 'Batterijen'.

• 'Firmware versie', dit veld toont de versie van firmware waarmee de beslagcontroller werkt. Dit dient minimaal 'v2.4.x' te zijn.

## 9.3 De sectie 'Geavanceerd'

Voor de installateur zijn er geavanceerde configuratie en diagnose mogelijkheden voor de deurunit. Het menu 'Geavanceerd' is uitsluitend toegankelijk indien u over een installateurscode beschikt.

In de sectie 'Geavanceerd' zijn de volgende configuratiemogelijkheden beschikbaar:

- 'Reset naar default', met deze knop wordt de configuratie van de beslagcontroller terug gezet naar de standaard waarden (fabrieksinstellingen).
- 'Batterij type', bepaalt of er voor de batterij-bijna-leeg meldingen rekening gehouden moet worden met alkaline of lithium batterijen. Deze staat standaard op 'alkaline'.
- 'Deurstandsensor reactietijd', bepaalt hoelang de status van de ingang gewijzigd moet zijn voordat dit door de beslagcontroller als wijziging wordt beschouwd. Deze instelling is bedoeld om snel wisselende statussen te negeren (anti-denderfunctie).
- 'Zendvermogen', hiermee kan het zendvermogen van de Bluetooth Low Energy tranceiver worden aangepast. Een aanpassing kan bijvoorbeeld gewenst of noodzakelijk zijn in omgevingen waar veel RED Easy deurunits bij elkaar in de buurt zijn geplaats en de lijst met zichtbare deuren in de app te groot wordt.
- 'Commando', hiermee kunnen eventuele functies die reeds in de firmware aanwezig zijn, maar (nog) niet in de app zijn geïmplementeerd worden bediend. Het gaat daarbij vrijwel altijd om project specifieke functies die niet op de volgende app versie kunnen wachten.
- 'MAC', geeft het Bluetooth MAC adres van de beslagcontroller weer. Dit adres is uniek voor iedere RED Easy deurunit.
- 'Boot versie', geeft aan welke versie back-up firmware er in de deurunit aanwezig is.

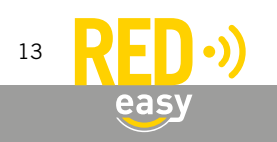

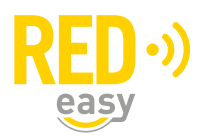

- 'Commodule status', geeft de koppelings- en verbindingsstatus van de communicatiemodule weer. Zodra er een communicatiemodule is gekoppeld wordt een knop 'Ontkoppelen' getoond. Daarmee kan de communicatiemodule aan de kant van de beslagcontroller ontkoppeld worden. Een reset van de communicatiemodule is noodzakelijk om ook de koppelingsgegevens aan de kant van de communicatiemodule te wissen.
- 'Commodule versie', geeft de versie van firmware weer die in de beslagcontroller voor de communicatiemodule beschikbaar is. Indien een communicatiemodule met een andere firmwareversie wordt gekoppeld, zal de beslagcontroller de in de beslagcontroller aanwezige communicatiemodule firmware aan de communicatiemodule overdragen.
- 'Reset Data', geeft de mogelijkheid weer om de complete configuratie, de koppelingsgegevens en de toegangsrechten van de deurunit te wissen.

# 9.4 Configuratie via het platform

De meeste instellingen voor het beslag kunnen ook via het RED Easy beheerplatform worden gemaakt, nadat de beslagcontroller bij het platform is aangemeld.

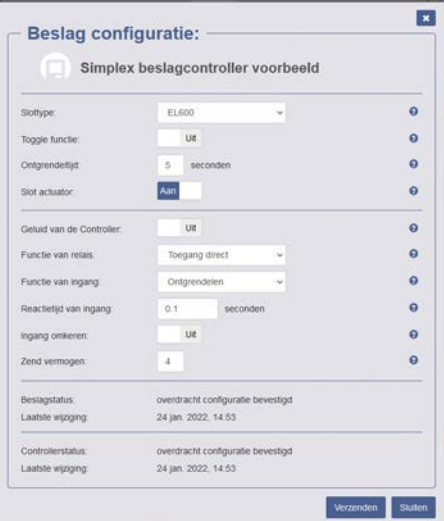

De configuratie optie zijn terug te vinden in het venster 'Beslag instellingen'. U komt daar als volgt:

- Ga naar het RED Easy beheerplatform via: www.mijnredeasy.nl.
- Meld u aan met het account waaronder de beslagcontroller is toegevoegd.
- Ga naar tabblad 'Deuren'
- Druk op de knop 'Opties' van de deur waarvan de instellingen van het beslag wilt wijzigen.
- Het venster 'Deur' wordt geopend.
- In de sectie 'Slot' moet de knop 'Beslag' op 'Aan' staan. Via de bijbehorende knop 'Configuratie' opent u het venster 'Configuratie beslag'.
- Via de (?) informatie linken wordt in het platform meer informatie gegeven.

#### Nadat de configuratie via het platform is aangepast

Nadat de configuratie via het platform is aangepast moeten de wijzigingen nog naar de beslagcontroller en het beslag worden overgedragen, alvorens deze van de nieuwe instellingen gebruik kunnen maken.

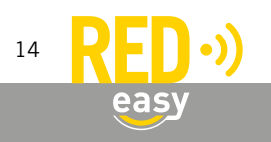

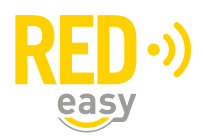

Indien de gewijzigde configuratie niet direct beschikbaar hoeft te zijn en betreffende deur regelmatig ook met een telefoon wordt geopend, dan wordt na verloop van tijd de gewijzigde configuratie automatisch overgedragen door de telefoons waarmee de deur wordt geopend.

Als de configuratie direct overgedragen moet worden, bijvoorbeeld omdat u deze wijzigingen wenst te testen, opent u dan de deur zelf met een telefoon waarvan de sleutels zijn ververst.

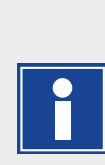

De sleutels in de app worden als de app actief is, automatisch iedere twee uur ververst. Ze worden ook automatisch ververst op het moment dat de app volledig opnieuw wordt opgestart (dus niet als de app vanuit de achtergrond wordt gehaald).

De sleutels kunnen ook handmatig worden ververst. Kies daarvoor de optie 'Vernieuw sleutels' in het linker menu in de RED Easy app. Na een korte tijd zal onder in de app de melding 'Sleutellijst bijgewerkt' verschijnen. Gebeurt dit niet, contoleer dan of de gebuikte telefoon wel internet toegang heeft.

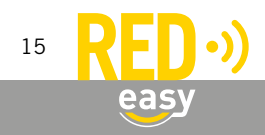

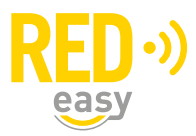

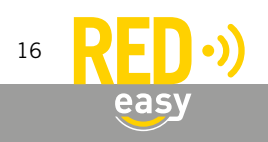